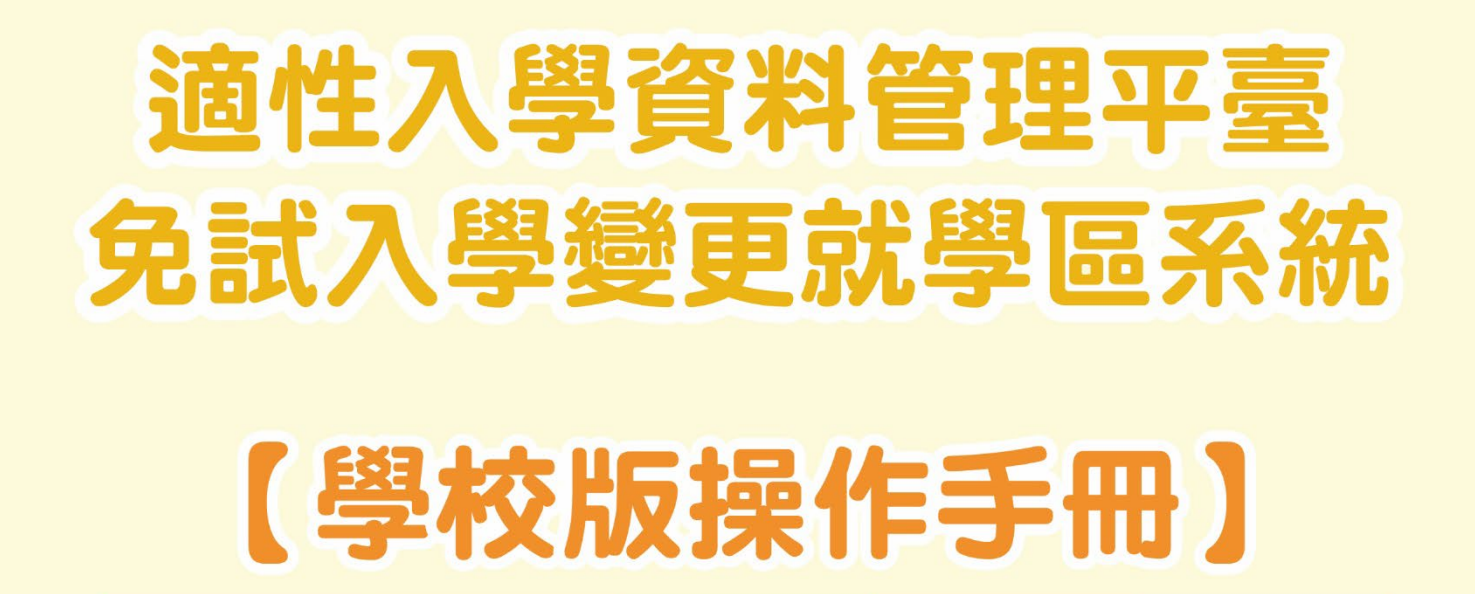

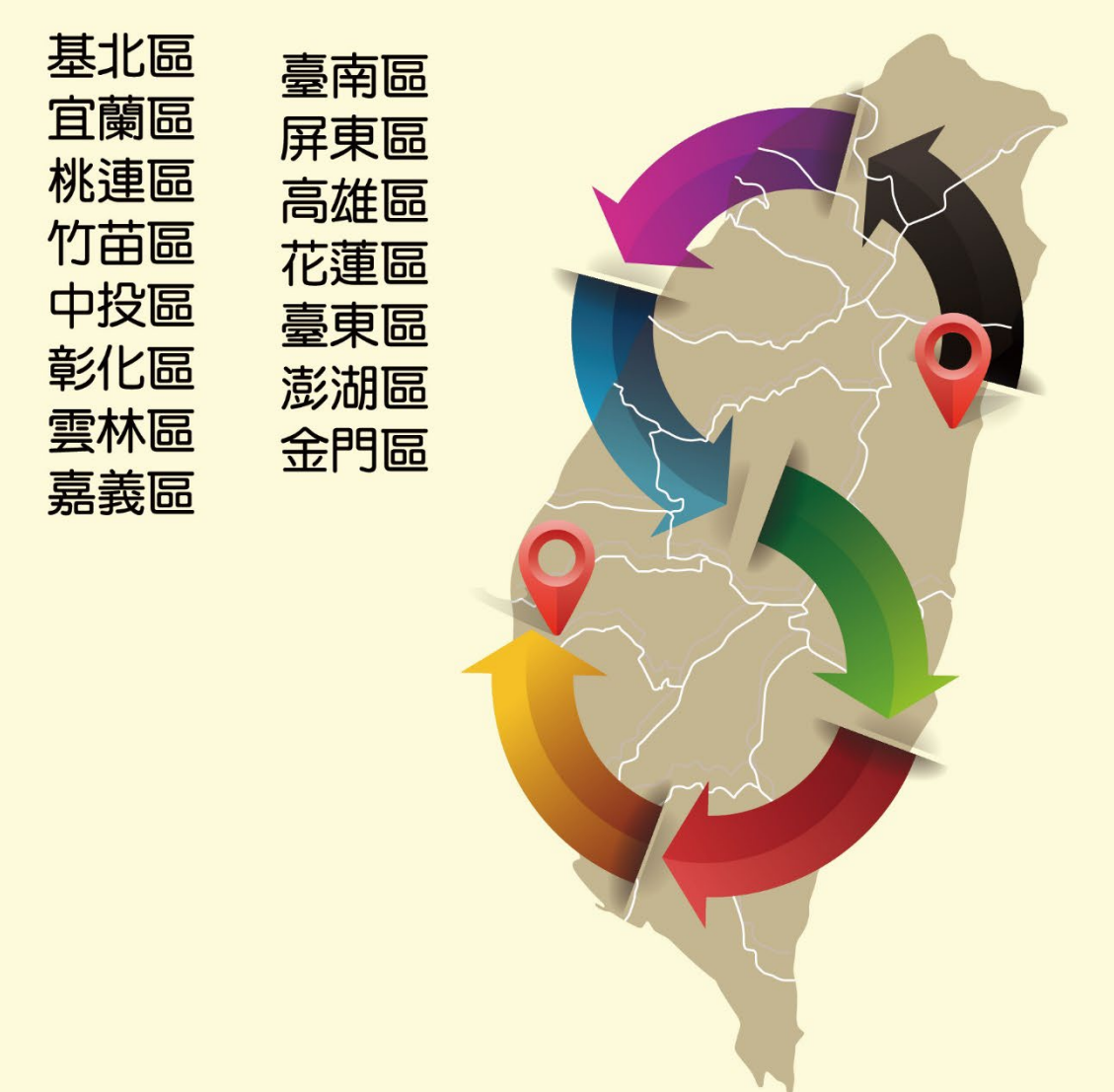

年 02 月 24 日 V1.0

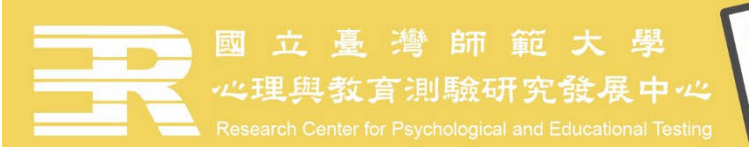

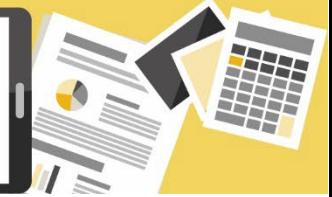

- 一、 系統開放期間
- (一)學生端系統申請時間:111年05月02日(星期一)上午9時至111年05月06日(星期 五)下午5時止。
- (二)學校端系統作業時間:111年05月02日(星期一)上午9時至111年05月11日(星期 三)下午5時止。
- 備註:系統作業時間不等同於各就學區收件時間,各免試就學區收件作業時間請依各就學區 免試入學簡章辦理。

二、 申請條件

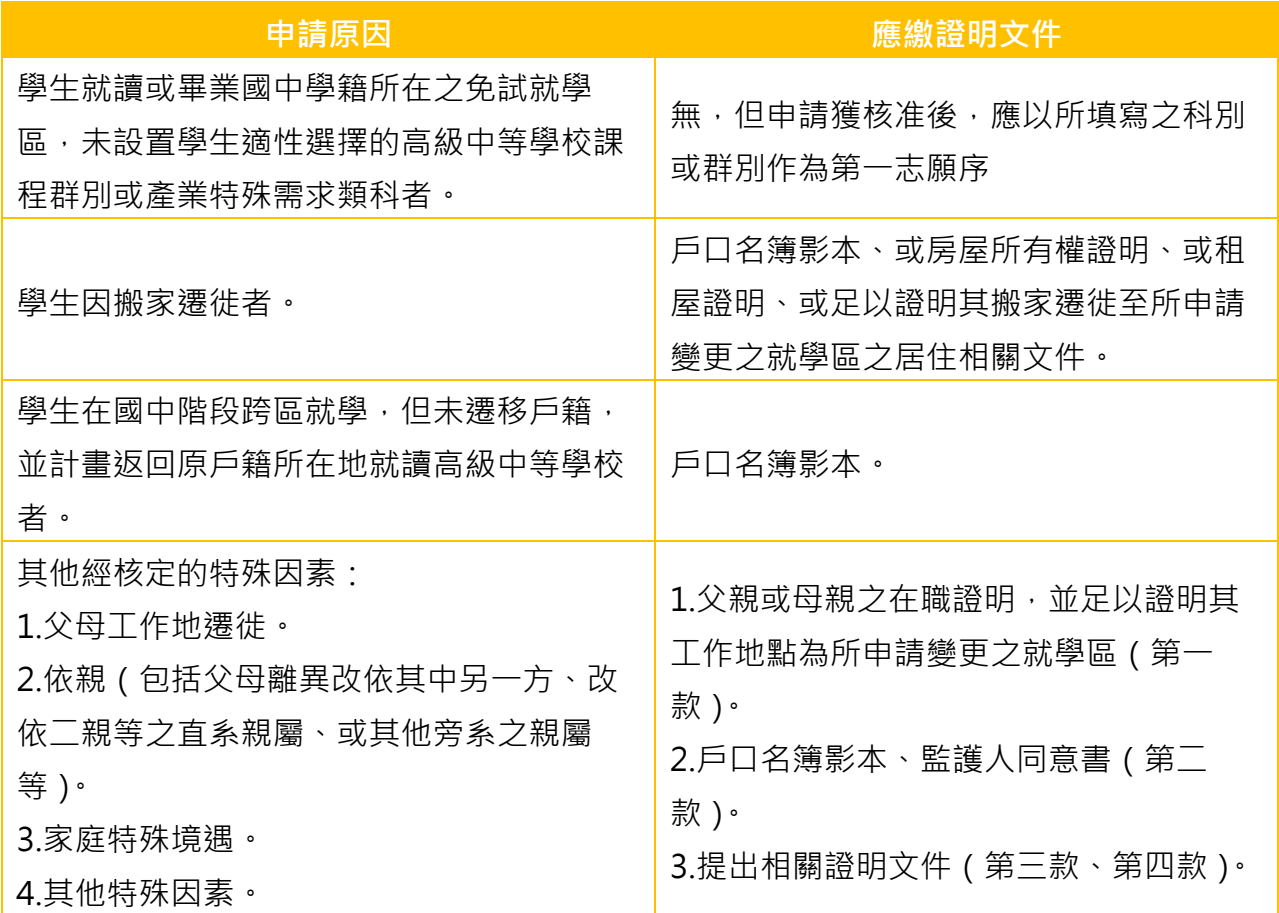

三、 文件下載

系統內可下載【學校版】系統操作手冊,以及【難字輸入】操作說明。

 輸入的資料中若有難字,建議檢索「造字對照表」後,參考「難字輸入操作說明」輸入 難字,才能在系統畫面及轉出文件中正確顯示。

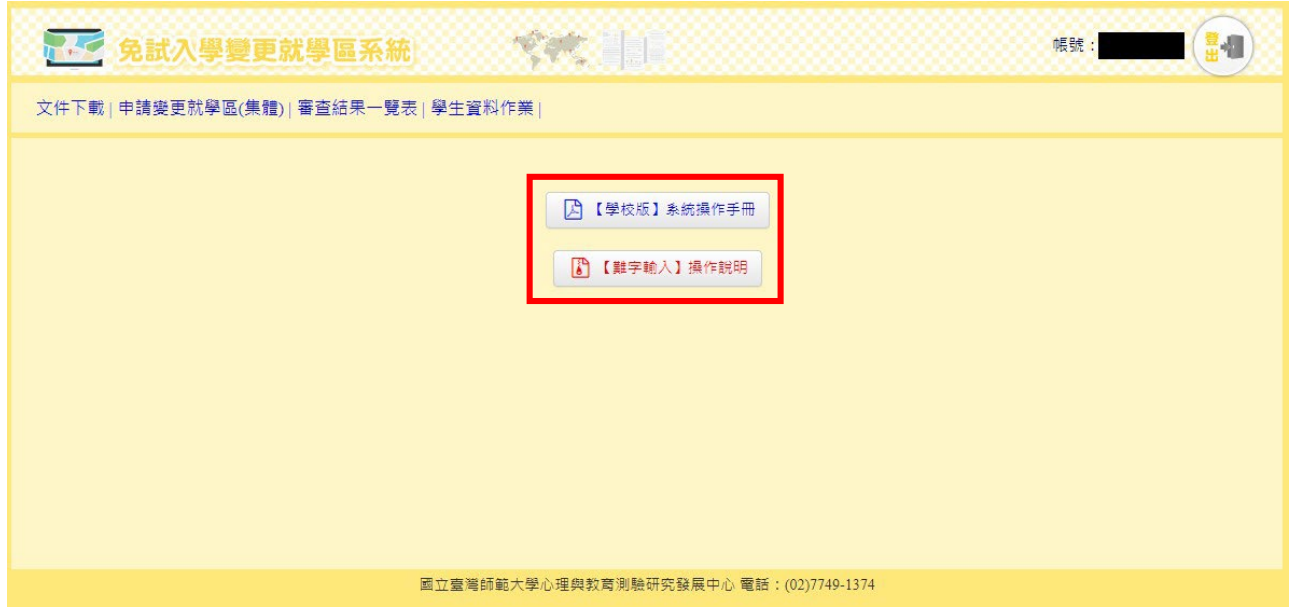

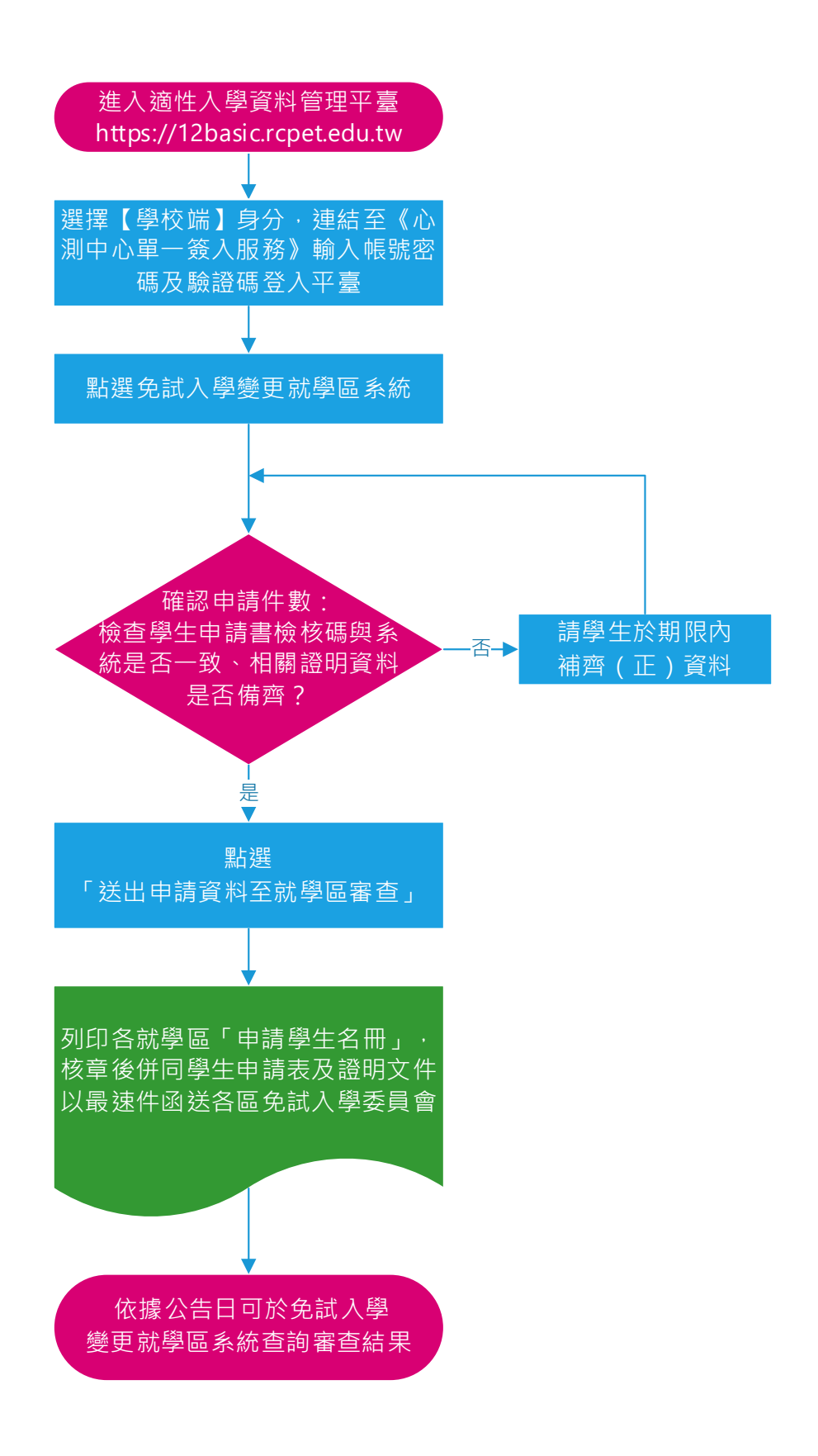

(一)系統登入

開啟瀏覽器輸入: https://12basic.rcpet.edu.tw (適性入學資料管理平臺), 點選【學 校端】身分,連結至《心測中心單一簽入服務》輸入帳號密碼及驗證碼登入平臺,登入後點 選【免試入學變更就學區系統】進行作業。

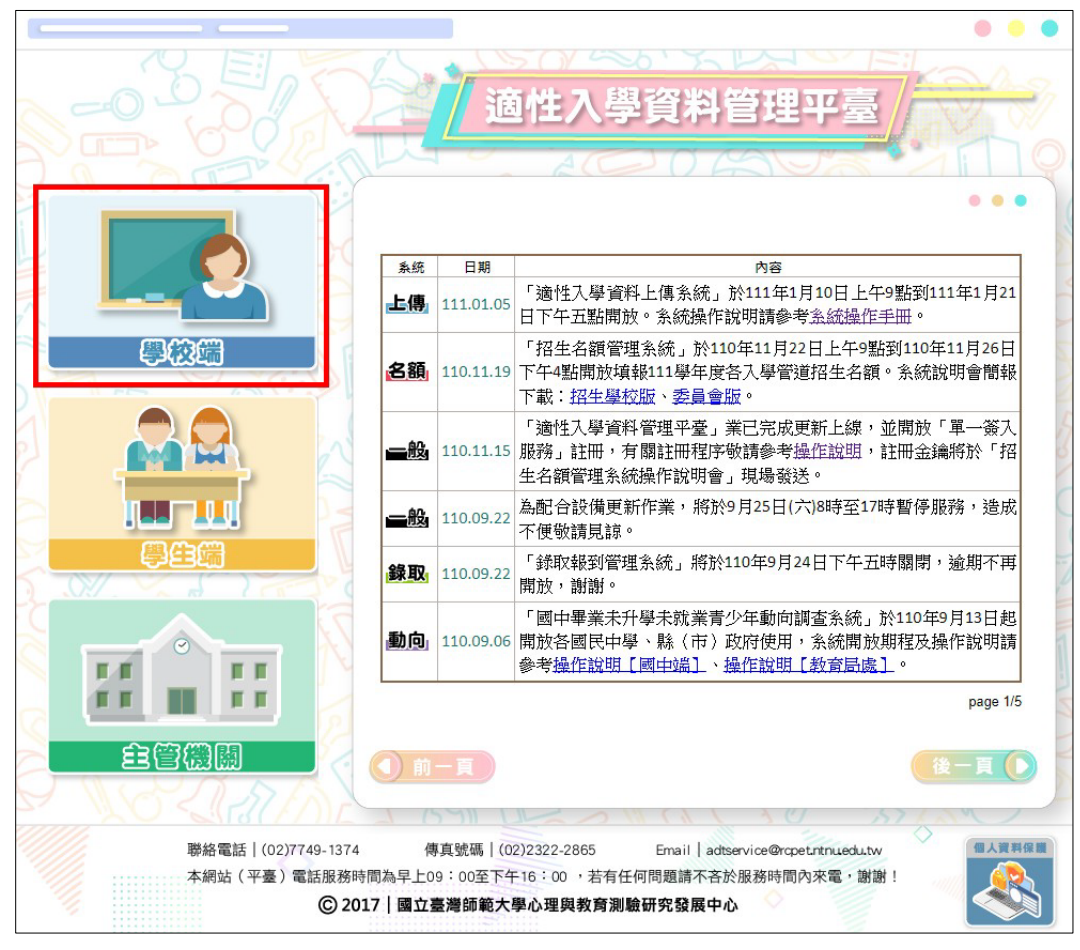

- (二)檢視學生申請資料
	- 1. 請點選「申請變更就學區(集體)」。
	- 2. 學生申請狀態:顯示學生申請狀態及筆數。

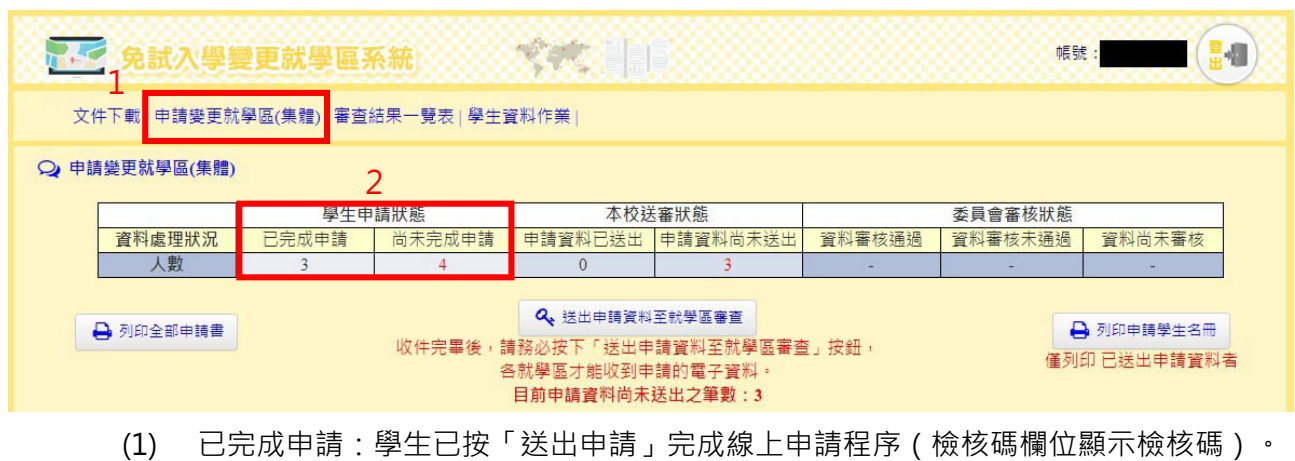

(2) 尚未完成申請:學生登入過系統,尚未送出申請資料(檢核碼欄位顯示尚未完成)。

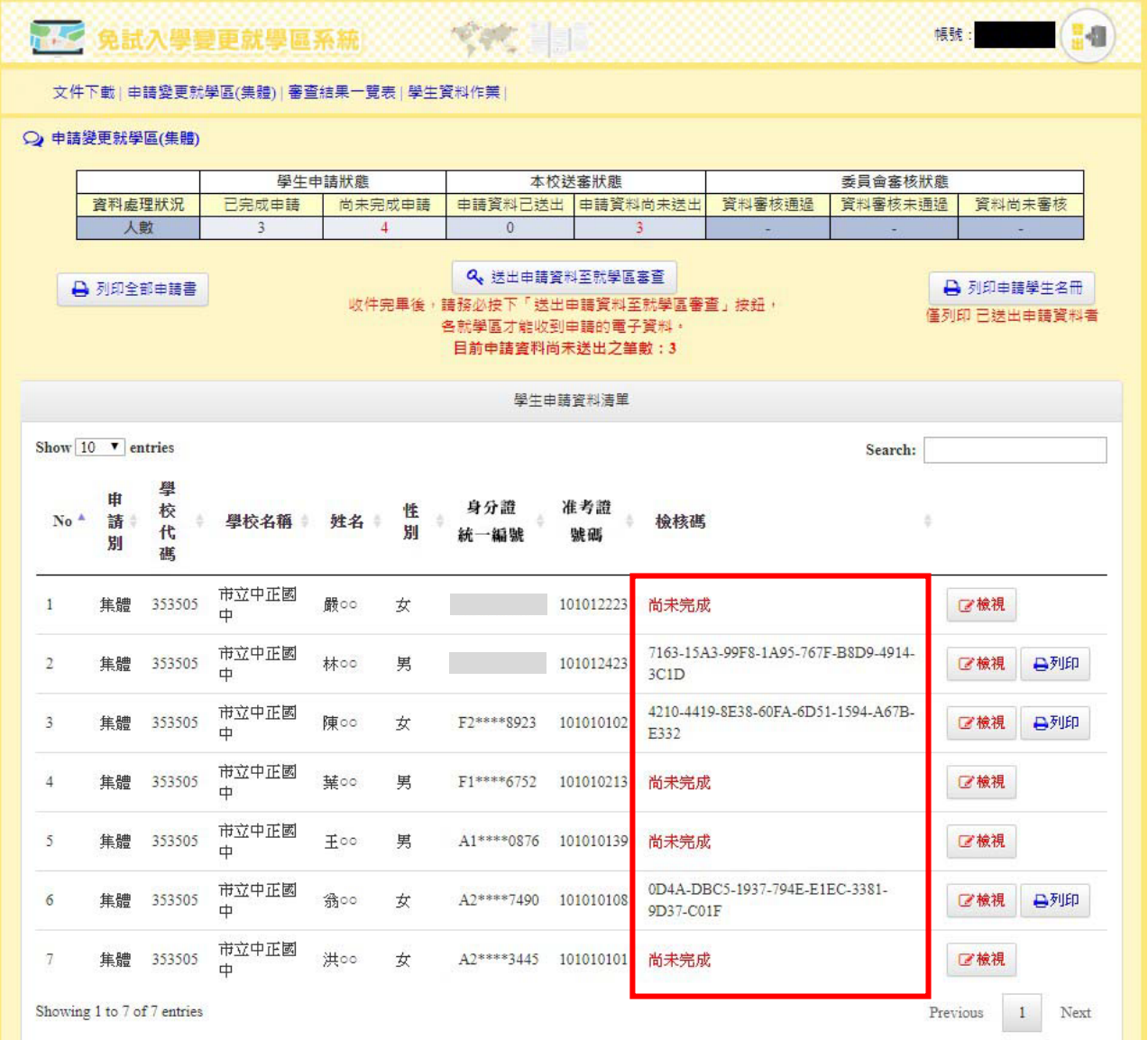

# 3. 申請學生清單:可按「檢視」查閱該生填報資料。

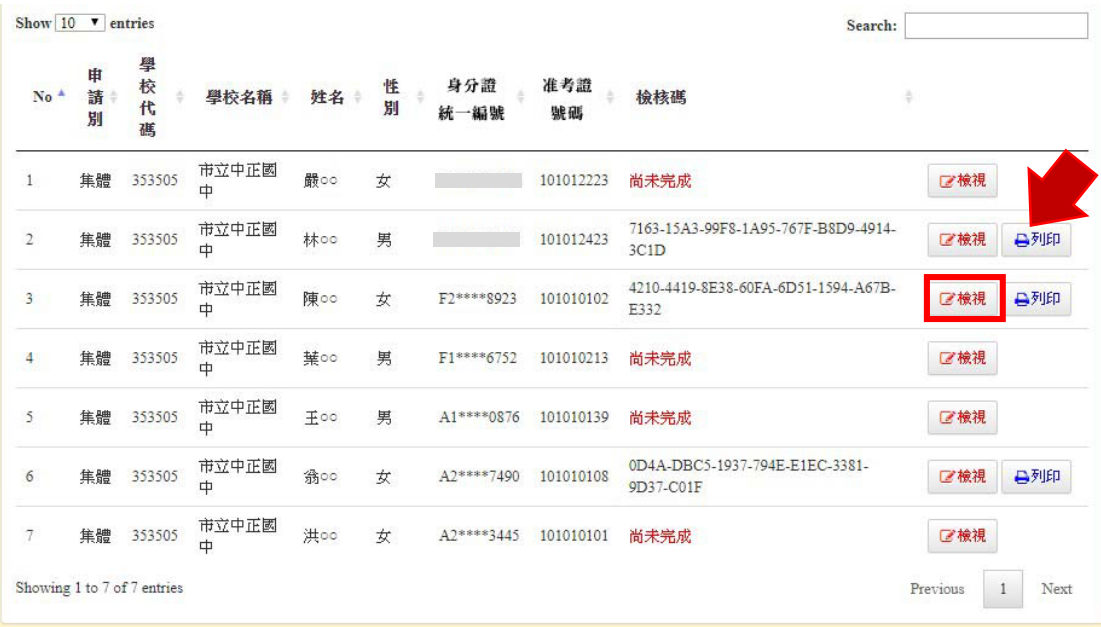

- (1) 列印申請書:可列印該生申請書。
- (2) 退回申請:在免試入學變更就學區系統學生端申請作業期間,學生已送出申 請,但想異動就學區、原因,或抽回申請,請按「退回申請」,則學生資料申 請狀態將變成尚未完成,如已送出至就學區端的資料亦將同時抽回。
- (3) 關閉視窗:返回全校申請資料頁面。

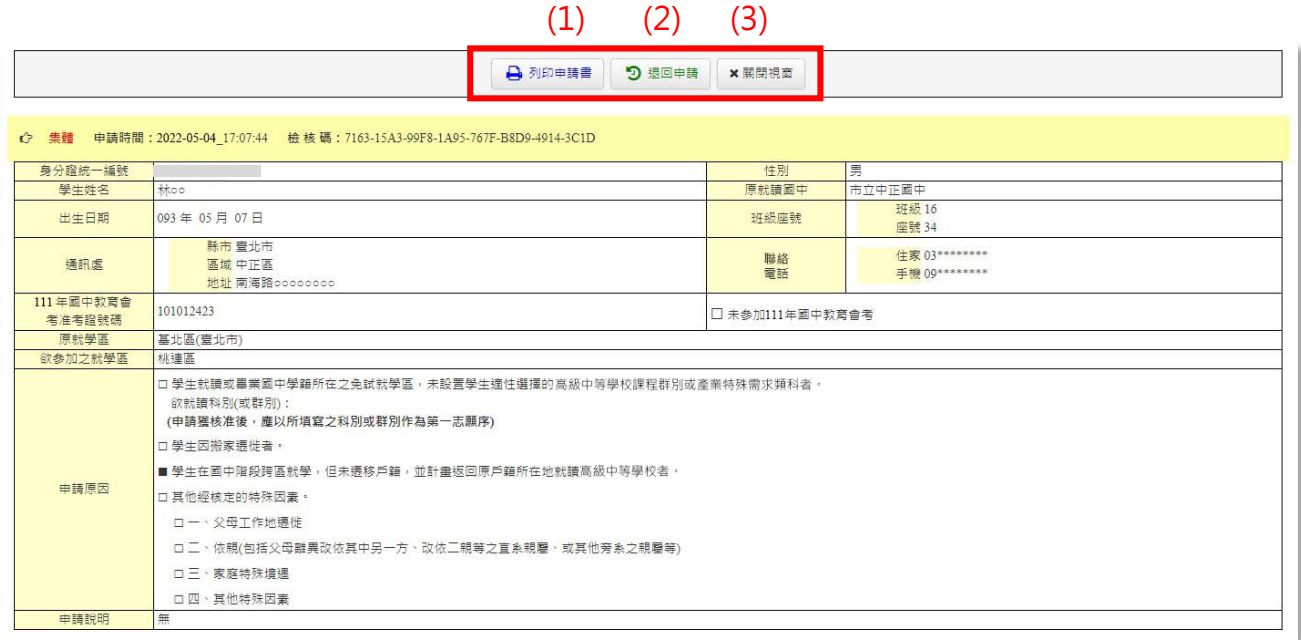

#### 4. 若須由學校代印全部申請書,可點選「列印全部申請書」列印。

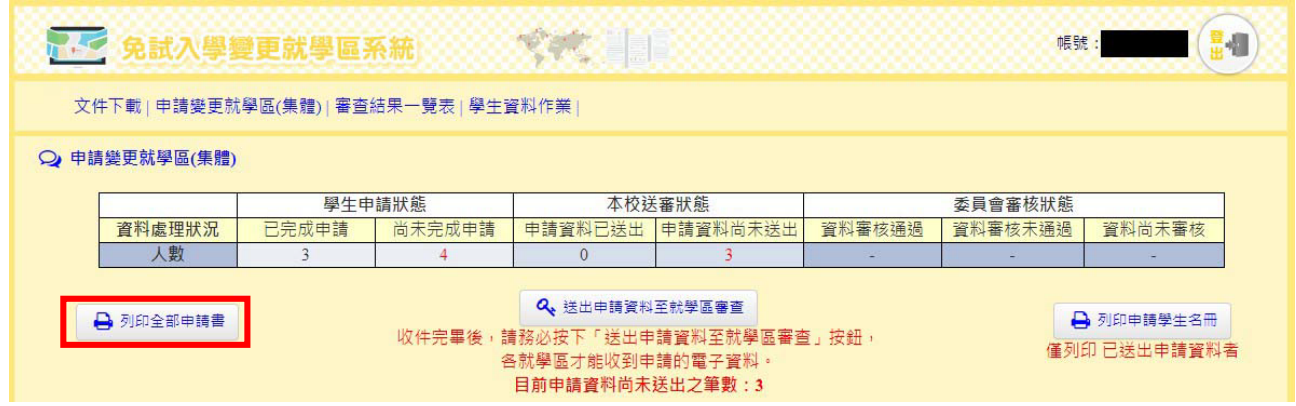

5. 學生資料修改及密碼重置

若學生需修改通訊處及聯絡電話,或是重置密碼,可由學校端協助。

- (1) 點選「學生資料作業」,學校端可輸入學生之身分證統一編號、會考准考證號 碼或姓名進行查詢。
- (2) 若學生需要修改通訊處及聯絡電話,可點選「資料修改」。若學生在送出申請 之後需要修改資料時,請先「退回申請」之後再進行修改作業。
- (3) 若學生忘記密碼,可點選重置密碼,重置後預設密碼為該生出生年月日,長度 為7碼(出生年3碼+出生月2碼+出生日2碼)。

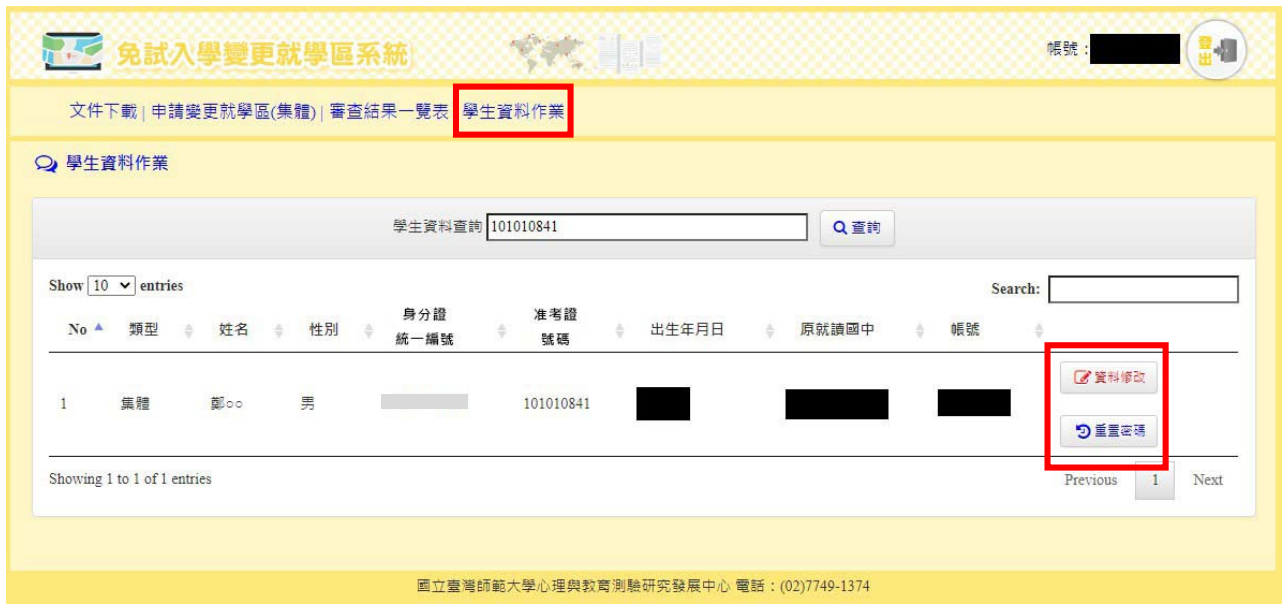

(三)學校收件

- 1. 申請書 (須為線上列印版本):學生所送申請書上的檢核碼需與系統相同,以避免 版本不一致。
- 2. 相關證明文件:需確認證明文件之正確性及有效性。

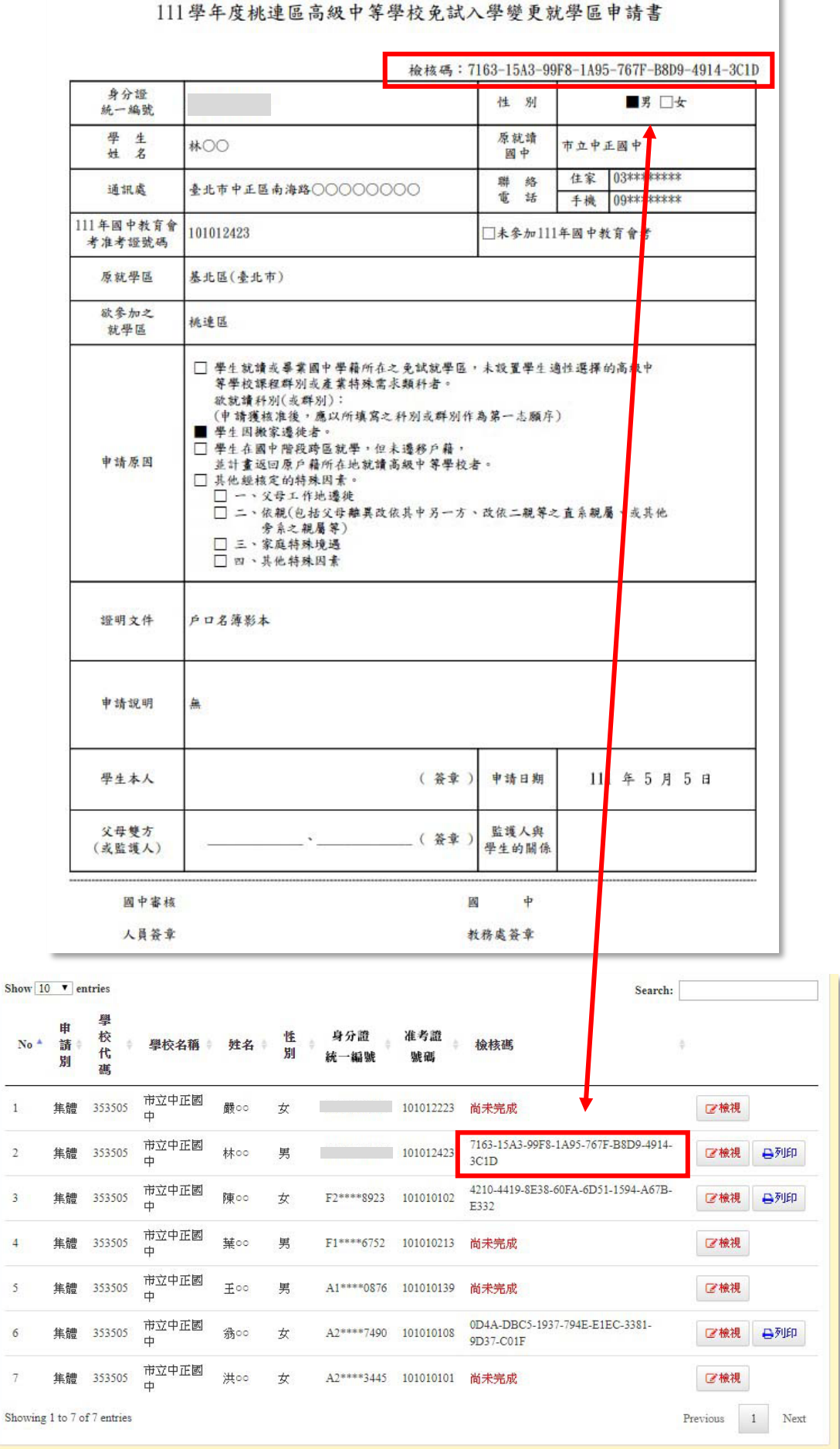

ï

(四)系統送出申請資料至委員會

- 1. 本校送審狀態:顯示本校送審狀態及筆數。
- 2. 收件完畢請按「送出申請資料至就學區審查」,會將學生申請電子資料送至欲變更 就學區委員會端。

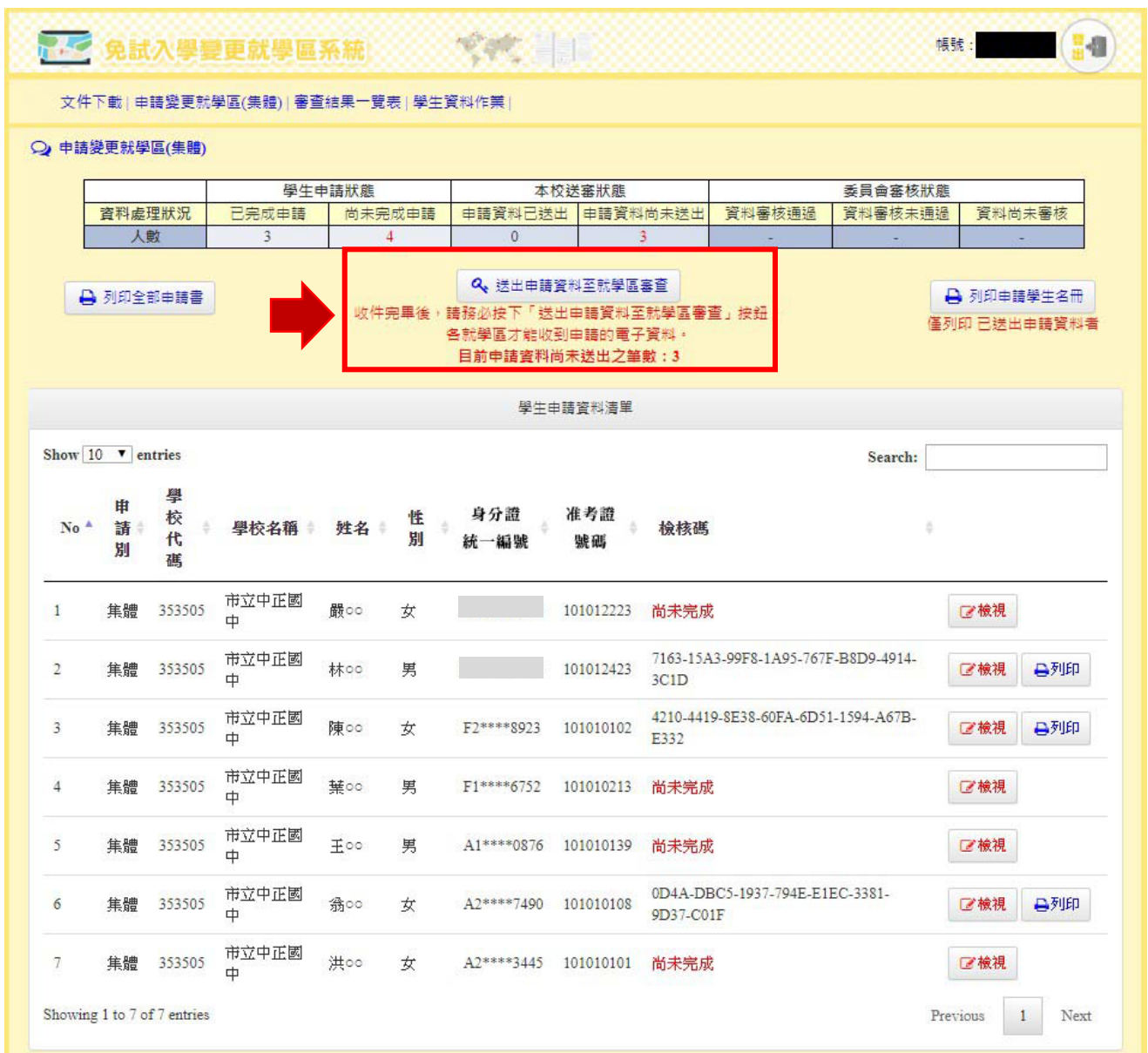

(五)繳件

請於各免試就學區簡章公告時間,以最速件函送各區下列文件:

1. 列印申請學生名冊:請按「列印申請學生名冊」列印變更至各就學區之學生名冊, 進行校內核章。

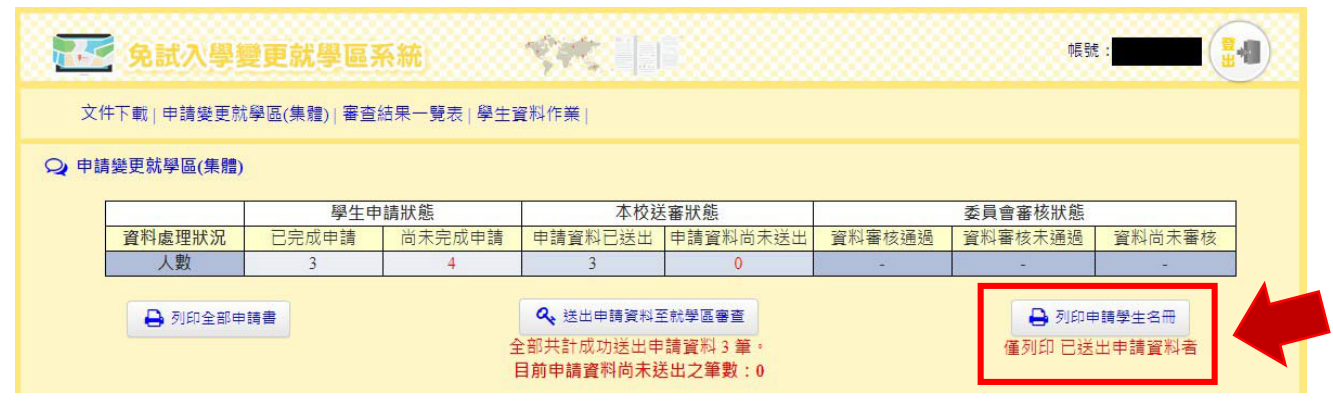

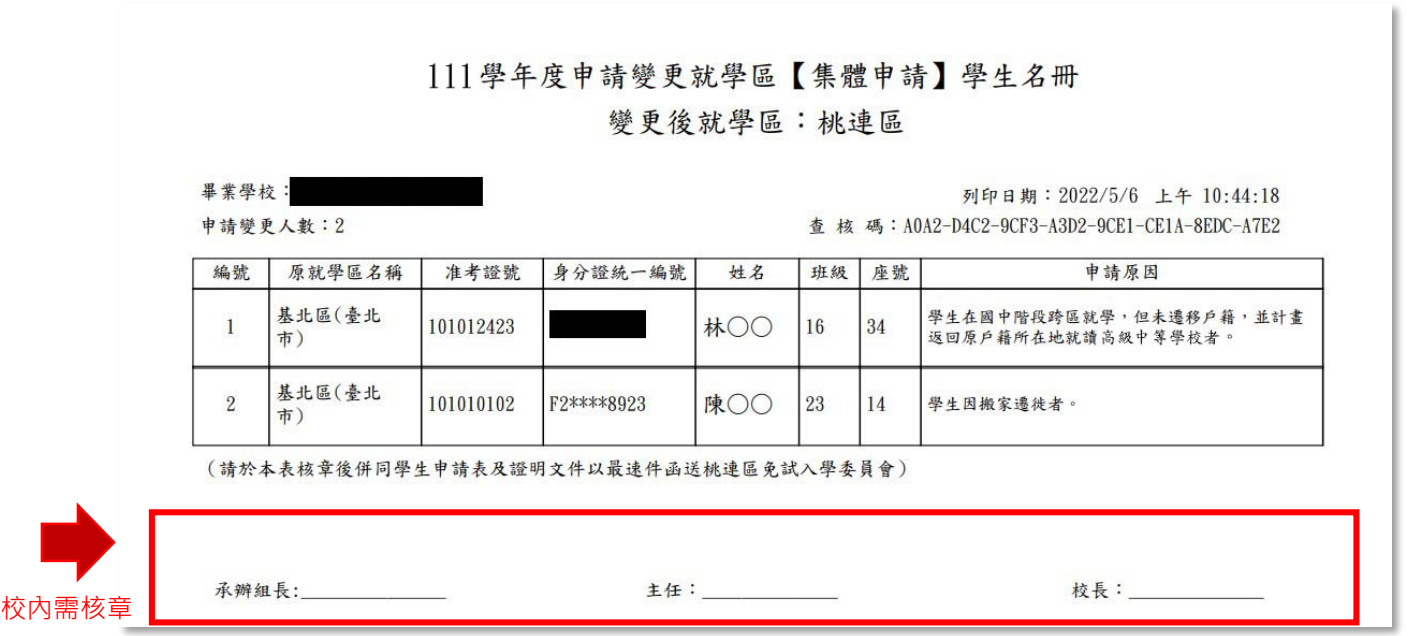

### 2. 學生個人申請書

#### 111學年度桃連區高級中等學校免試入學變更就學區申請書

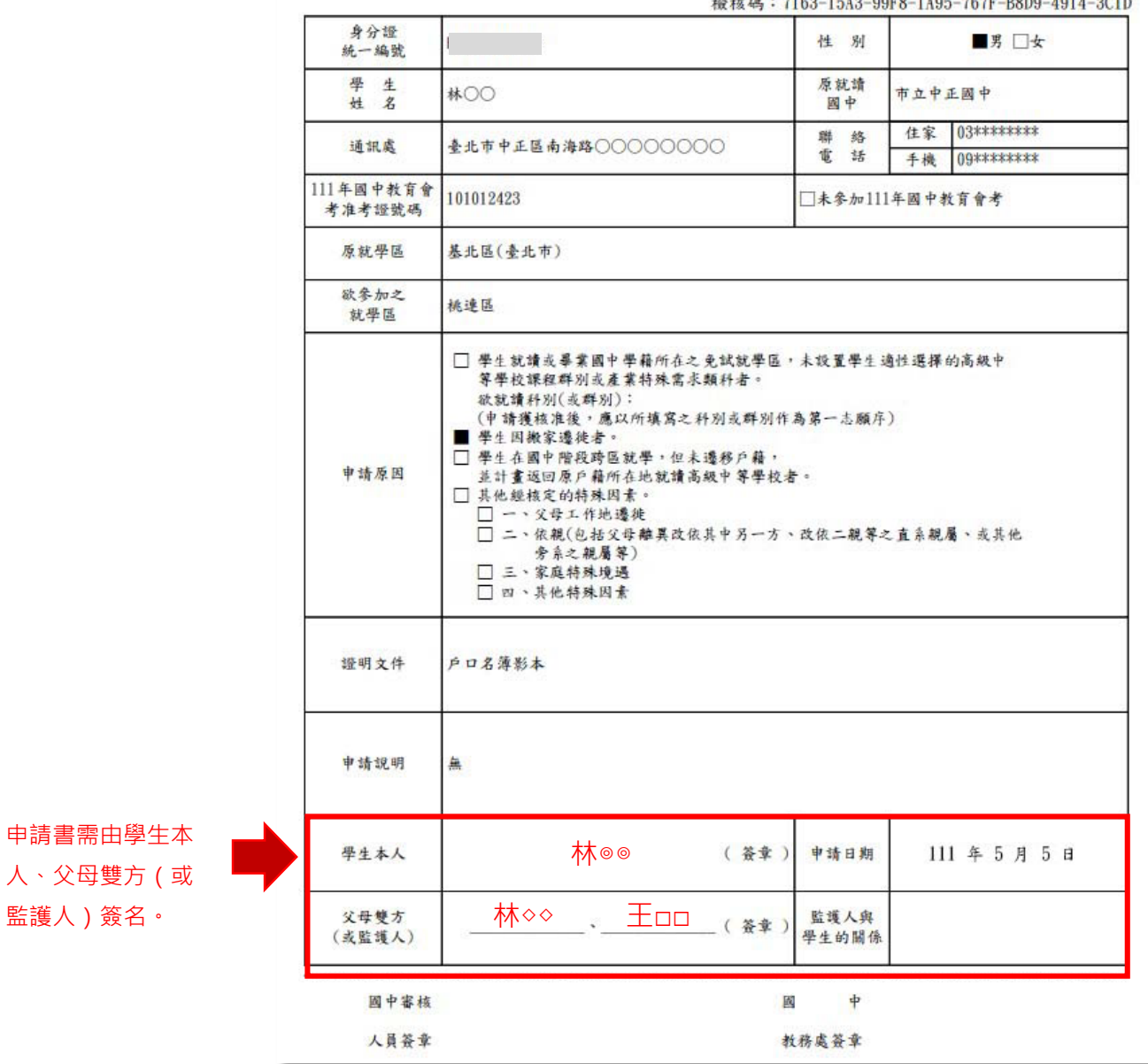

to the rt : 7163-1543-00F8-1405-767F-R8h0-4014-301h

3. 證明文件:依學生申請原因所提供之證明文件。

111年05月23日(星期一)上午9時起至111年06月6日(星期一)下午5時止,可 列印本校學生申請變更就學區審查結果一覽表。

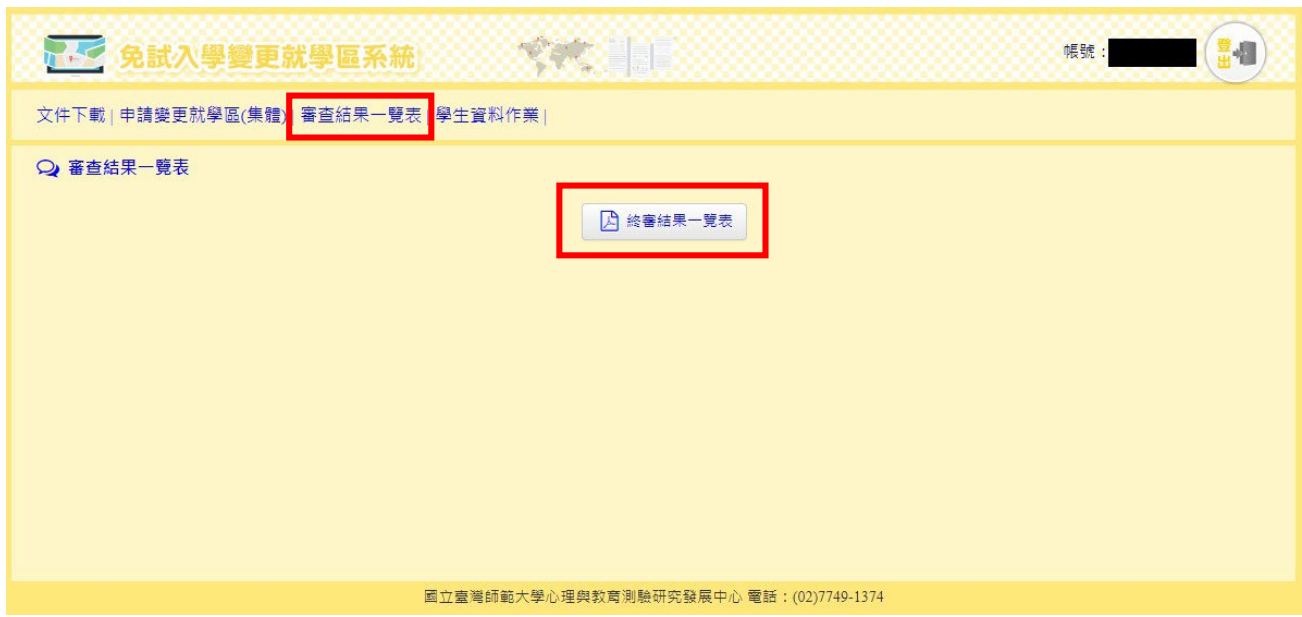

#### 111學年度申請變更就學區 【集體申請】審查結果一覽表

畢業學校:

原就學區:基北區(臺北市) 列印日期: 2022/5/23 上午 11:05:07 (本校)申請變更人數:2

審查通過:2 審查未通過:0

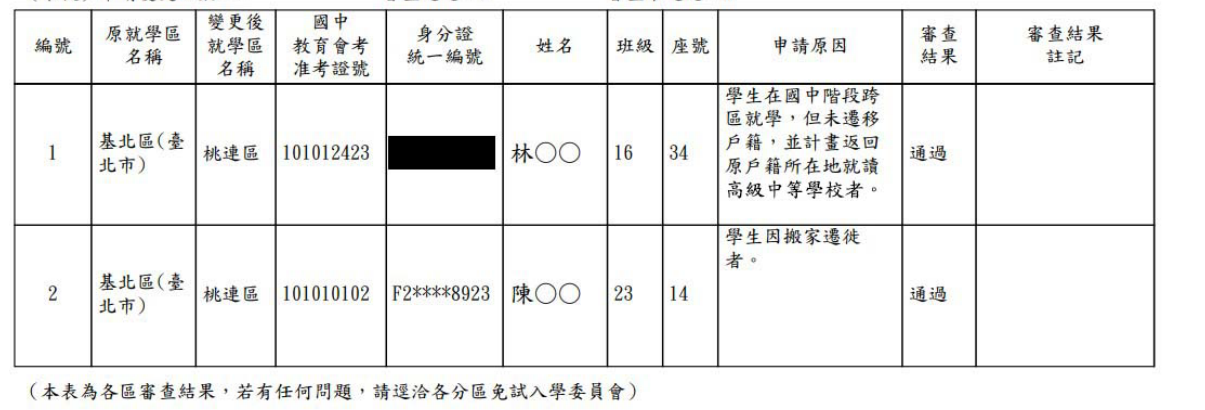

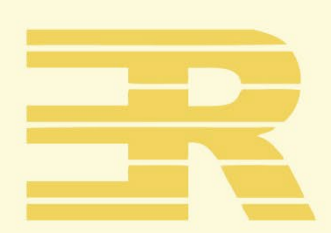

## 國立臺灣師範 學

心理與教育測驗研究發展中心

Research Center for Psychological and Educational Testing

地址: 24449新北市林口區仁愛路一段2號 ( 資訊與教學大樓八樓)

- 電話: (02) 7749 1374
- 傳真: (02) 2322 2865
- 信箱: adtservice@rcpet.ntnu.edu.tw

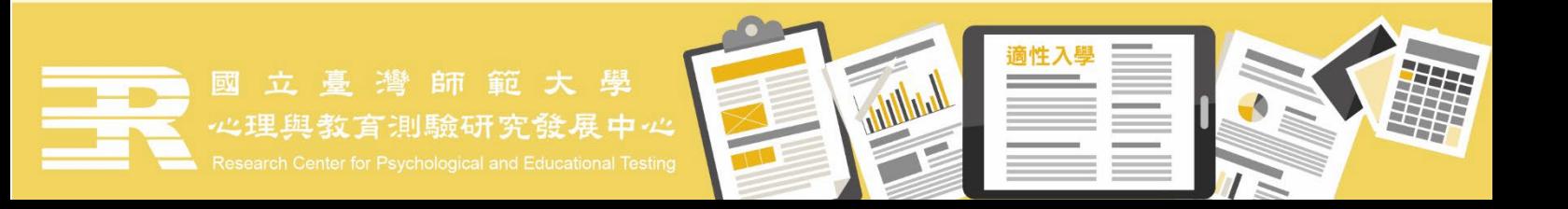